## **How to add Ganjacoin – MRJA (SMART CHAIN) to Trust wallet**

**If you already have this app installed skip to step 2** 1. Download Trust wallet (iOS/Android) iOS: [https://apps.apple.com/app/apple-store/id1288339409?](https://apps.apple.com/app/apple-store/id1288339409?pt=1324988&ct=website&mt=8) [pt=1324988&ct=website&mt=8](https://apps.apple.com/app/apple-store/id1288339409?pt=1324988&ct=website&mt=8)

Android: [https://play.google.com/store/apps/details?](https://play.google.com/store/apps/details?id=com.wallet.crypto.trustapp&hl=en_US&gl=US) [id=com.wallet.crypto.trustapp&hl=en\\_US&gl=US](https://play.google.com/store/apps/details?id=com.wallet.crypto.trustapp&hl=en_US&gl=US)

2. Open Trust wallet then click the filter at the top right of the screen.

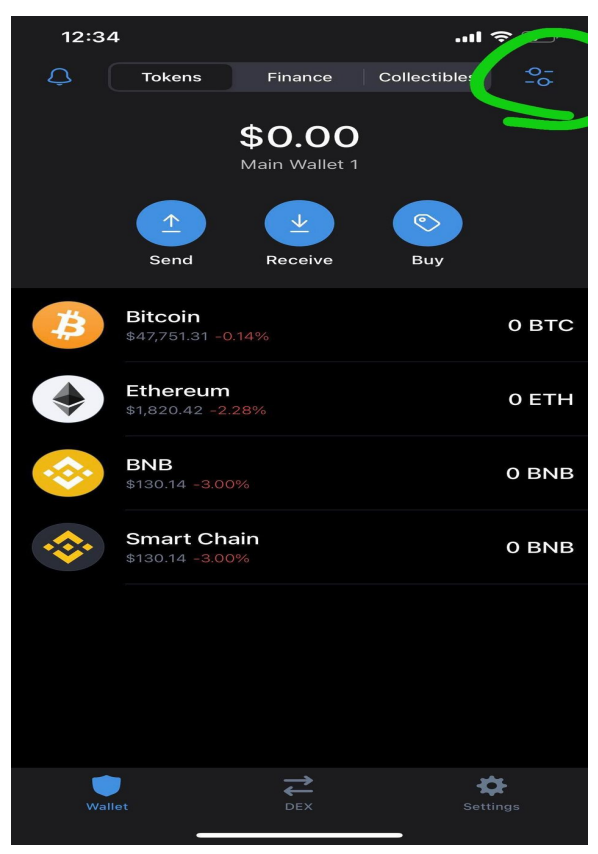

3. Type Smart Chain then click Add Custom Token

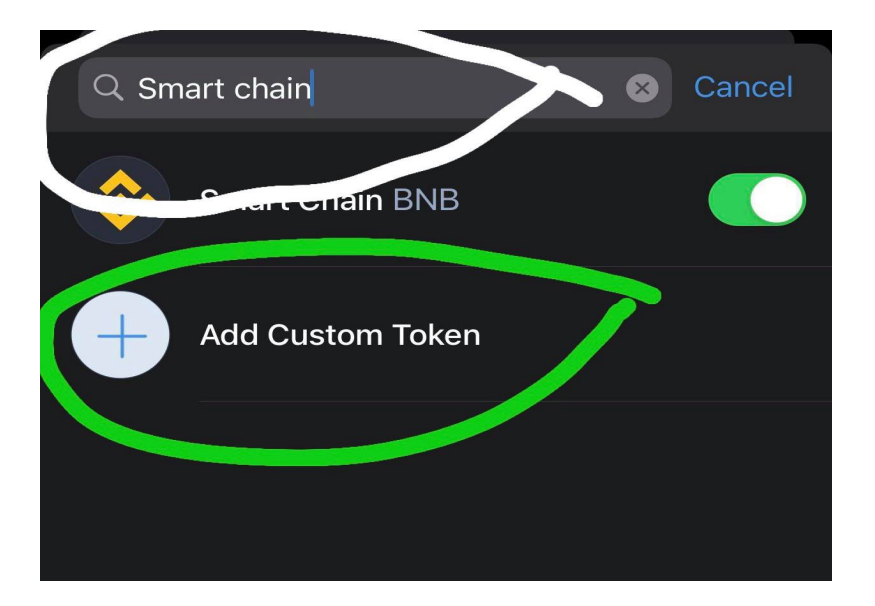

4. Change network to : Smart Chain then fill out the rest with the details below

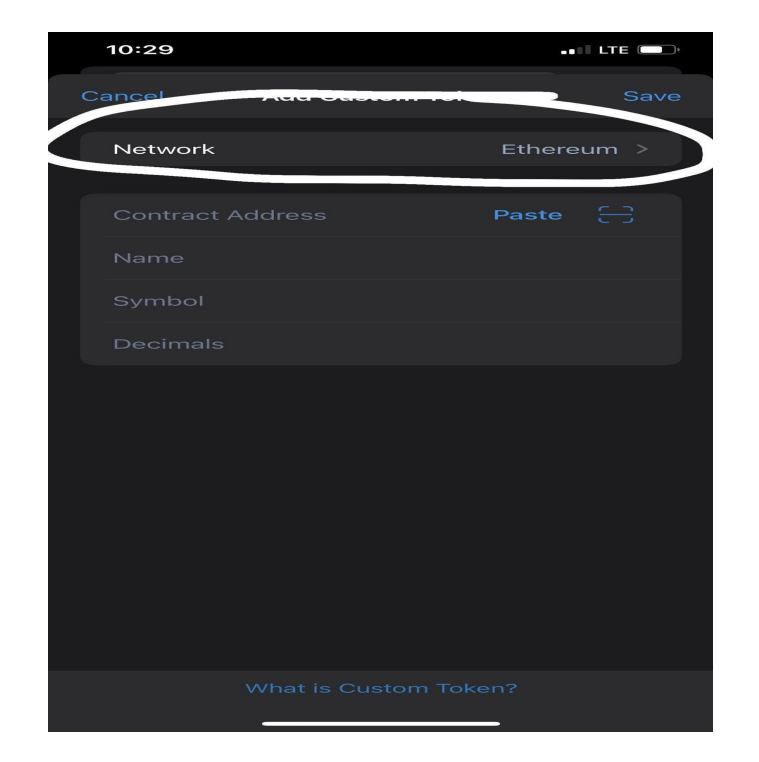

## Contract Address:(Copy and Paste) 0x75c002e249651E9A49b214f9C82898a2f6474Dc1

Name:Ganjacoin

Symbol: MRJA

Decimals: 18

click save ( top right)

Go back to main screen and you will see Ganjacoin - MRJA